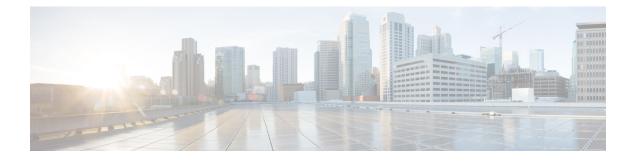

# **BGP Dynamic Neighbors**

Border Gateway Protocol (BGP) dynamic neighbor support allows BGP peering to a group of remote neighbors that are defined by a range of IP addresses. Each range can be configured as a subnet IP address. BGP dynamic neighbors are configured using a range of IP addresses and BGP peer groups.

- Information About BGP Dynamic Neighbors, on page 1
- How to Configure BGP Dynamic Neighbors, on page 2
- Configuration Examples for BGP Dynamic Neighbors, on page 19
- Persistent Dynamic Neighbors, on page 22
- Additional References, on page 25
- Feature Information for BGP Dynamic Neighbors, on page 26

# **Information About BGP Dynamic Neighbors**

## **Overview**

Support for the BGP Dynamic Neighbors feature was introduced in Cisco IOS Release 12.2(33)SXH on the Cisco Catalyst 6500 series switches. BGP dynamic neighbor support allows BGP peering to a group of remote neighbors that are defined by a range of IP addresses. Each range can be configured as a subnet IP address. BGP dynamic neighbors are configured using a range of IP addresses and BGP peer groups.

In Cisco IOS XE Denali 16.3 release, support for BGP dynamic neighbors was extended to IPv6 BGP peering with VRF support.

From Cisco IOS XE Dublin 17.11.1a release, support for BGP dynamic neighbors is extended to the following address families:

- Layer 2 VPN Ethernet VPN (EVPN)
- Layer 2 VPN Virtual Private LAN Service (VPLS)
- IPv4 FlowSpec
- IPv4 MDT
- IPv4 Multicast
- IPv4 Multicast VPN (MVPN)
- IPv6 FlowSpec
- IPv6 Multicast
- IPv6 Multicast VPN (MVPN)

- Link-State
- Network Service Access Point (NSAP)
- RT-filter

After a subnet range is configured for a BGP peer group and a TCP session is initiated by another router for an IP address in the subnet range, a new BGP neighbor is dynamically created as a member of that group. After the initial configuration of subnet ranges and activation of the peer group (referred to as a *listen range group*), dynamic BGP neighbor creation does not require any further CLI configuration on the initial router. Other routers can establish a BGP session with the listening router, but the initial router need not establish a BGP session to other routers if the IP address of the remote peer used for the BGP session is not within the configured range.

To support the BGP Dynamic Neighbors feature, the output for the **show ip bgp neighbors**, **show ip bgp peer-group**, and **show ip bgp summary** commands was updated to display information about dynamic neighbors.

A dynamic BGP neighbor will inherit any configuration for the peer group. In larger BGP networks, implementing BGP dynamic neighbors can reduce the amount and complexity of CLI configuration and save CPU and memory usage.

### **Block BGP Dynamic Neighbor Sessions**

From Cisco IOS XE Amsterdam 17.2.1, you can block a router from establishing BGP dynamic neighbor sessions with certain nodes in a BGP peer group. Identify a target nodes using its IP address. To block a router from establishing a BGP dynamic neighbor session to a node, use the **bgp listen block** {*ipv4-address*} command.

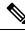

Note

Use the **bgp listen block** {*ipv4-address* | *ipv6-address*} command in router BGP mode to exclude a neighbour if you require a static peer in the listen range. This permits the listen subnet range to contain both static and dynamic peers.

When you block a router from establishing a BGP dynamic neighbor session to a node, any existing BGP dynamic neighbor session between the router and the node is terminated, and the router does not make future attempts to establish a BGP dynamic neighbor session with the node. The block command does not impact static BGP neighbor sessions.

#### **Related Topics**

Block BGP Dynamic Neighbor Session Establishment with a Node, on page 18 View Blocked BGP Dynamic Neighbor Sessions, on page 19 Debug Blocked BGP Dynamic Neighbor Sessions, on page 19

# How to Configure BGP Dynamic Neighbors

### Implementing BGP Dynamic Neighbors Using Subnet Ranges

In Cisco IOS Release 12.2(33)SXH, support for BGP dynamic neighbors was introduced. Perform this task to implement the dynamic creation of BGP neighbors using subnet ranges.

In this task, a BGP peer group is created on Router B in the figure below, a global limit is set on the number of dynamic BGP neighbors, and a subnet range is associated with a peer group. Configuring the subnet range enables the dynamic BGP neighbor process. The peer group is added to the BGP neighbor table of the local router, and an alternate autonomous system number is also configured. The peer group is activated under the IPv4 address family.

The next step is to move to another router—Router E in the figure below—where a BGP session is started and the neighbor router, Router B, is configured as a remote BGP peer. The peering configuration opens a TCP session and triggers Router B to create a dynamic BGP neighbor because the IP address that starts the TCP session (192.168.3.2) is within the configured subnet range for dynamic BGP peers. The task moves back to the first router, Router B, to run three **show** commands that have been modified to display dynamic BGP peer information.

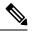

Note

We recommend that you keep the listen limit and listen range the same as the planned neighbor count in order to prevent unexpected peers.

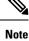

The default number of BGP dynamic neighbors is set to 100 if no max limit is configured on the router.

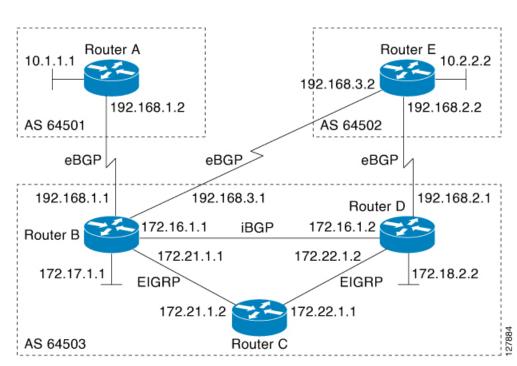

#### Figure 1: BGP Dynamic Neighbor Topology

#### Before you begin

This task requires Cisco IOS Release 12.2(33)SXH, or a later release, to be running.

Note

This task supports only IPv4 BGP peering.

### **SUMMARY STEPS**

- 1. enable
- 2. configure terminal
- 3. router bgp autonomous-system-number
- 4. bgp log-neighbor-changes
- 5. neighbor peer-group-name peer-group
- 6. **bgp listen** [limit max-number]
- 7. **bgp listen** [limit max-number | range network / length peer-group peer-group-name]
- 8. neighbor {*ip-address* | *ipv6-address* | *peer-group-name*} ebgp-multihop [*tt1*]
- **9. neighbor** *peer-group-name* **remote-as** *autonomous-system-number* [**alternate-as** *autonomous-system-number...*]
- 10. address-family ipv4
- **11. neighbor** *peer-group-name* **activate**
- 12. end
- **13.** Move to another router that has an interface within the subnet range for the BGP peer group configured in this task.
- 14. enable
- 15. configure terminal
- 16. router bgp autonomous-system-number
- **17. neighbor** {*ip-address*| *peer-group-name*} **remote-as** *autonomous-system-number* [**alternate-as** *autonomous-system-number...*]
- **18.** Return to the first router.
- 19. show ip bgp ipv4 summary
- **20.** show ip bgp ipv4 peer-group [peer-group-name] [summary]
- **21.** show ip bgp ipv4 neighbors [*ip-address*]

#### **DETAILED STEPS**

#### Procedure

|        | Command or Action           | Purpose                                     |
|--------|-----------------------------|---------------------------------------------|
| Step 1 | enable                      | Enables privileged EXEC mode.               |
|        | Example:                    | • Enter your password if prompted.          |
|        | RouterB> enable             | • The configuration is entered on router B. |
| Step 2 | configure terminal          | Enters global configuration mode.           |
|        | Example:                    |                                             |
|        | RouterB# configure terminal |                                             |

I

|        | Command or Action                                                                             | Purpose                                                                                                    |
|--------|-----------------------------------------------------------------------------------------------|----------------------------------------------------------------------------------------------------|
| Step 3 | router bgp autonomous-system-number<br>Example:                                               | Enters router configuration mode for the specified routing process.                                                                                                    |
|        | RouterB(config)# router bgp 64503                                                             |                                                                                                    |
| Step 4 | <pre>bgp log-neighbor-changes Example: RouterB(config-router)# bgp log-neighbor-changes</pre> | <ul> <li>(Optional) Enables logging of BGP neighbor status changes<br/>(up or down) and neighbor resets.</li> <li>Use this command for troubleshooting network<br/>connectivity problems and measuring network<br/>stability. Unexpected neighbor resets might indicate<br/>high error rates or high packet loss in the network and<br/>should be investigated.</li> </ul> |
| Step 5 | neighbor peer-group-name peer-group                                                           | Creates a BGP peer group.                                                                                                    |
|        | Example:<br>RouterB(config-router)# neighbor group192<br>peer-group                           | • In this example, a peer group named group192 is created. This group will be used as a listen range group.                                                                                                    |
| Step 6 | bgp listen [limit max-number]                                                                 | Sets a global limit of BGP dynamic subnet range neighbors.                                                                                                    |
|        | <b>Example:</b><br>RouterB(config-router)# bgp listen limit 200                               | • Use the optional <b>limit</b> keyword and <i>max-number</i> argument to define the maximum number of BGP dynamic subnet range neighbors that can be created.                                                                                                    |
|        |                                                                                               | <b>Note</b><br>Only the syntax applicable to this task is used in this<br>example. For the complete syntax, see Step 7.                                                                                                    |
| Step 7 | bgp listen [limit max-number   range network / length<br>peer-group peer-group-name]          | Associates a subnet range with a BGP peer group and activates the BGP dynamic neighbors feature.                                                                                                    |
|        | Example:<br>RouterB(config-router)# bgp listen range<br>192.168.0.0/16 peer-group group192    | <ul> <li>Use the optional limit keyword and <i>max-number</i> argument to define the maximum number of BGP dynamic neighbors that can be created.</li> <li>Use the optional range keyword and <i>network / length</i> argument to define a prefix range to be associated with the specified peer group.</li> </ul>                                                         |
|        |                                                                                               | • In this example, the prefix range 192.168.0.0/16 is associated with the listen range group named group192.                                                                                                    |
| Step 8 | <pre>neighbor {ip-address   ipv6-address   peer-group-name} ebgp-multihop [ttl]</pre>         | Accepts and attempts BGP connections to external peers residing on networks that are not directly connected.                                                                                                    |
|        | Example:                                                                                      |                                                                                                    |

|         | Command or Action                                                                                                    | Purpose                                                                                                    |
|---------|----------------------------------------------------------------------------------------------------|----------------------------------------------------------------------------------------------------|
|         | RouterB(config-router)# neighbor group192<br>ebgp-multihop 255                                                                  |                                                                                                    |
| Step 9  | <b>neighbor</b> peer-group-name <b>remote-as</b><br>autonomous-system-number [ <b>alternate-as</b><br>autonomous-system-number] | Adds the IP address or peer group name of the neighbor<br>in the specified autonomous system to the IPv4<br>multiprotocol BGP neighbor table of the local router.                  |
|         | <b>Example:</b><br>RouterB(config-router)# neighbor group192<br>remote-as 64501 alternate-as 64502                              | • Use the optional <b>alternate-as</b> keyword and <i>autonomous-system-number</i> argument to identify up to five alternate autonomous system numbers for listen range neighbors. |
|         |                                                                                                    | • In this example, the peer group named group192 is configured with two possible autonomous system numbers.                                                                        |
|         |                                                                                                    | <b>Note</b><br>The <b>alternate-as</b> keyword is used only with the listen<br>range peer groups, not with individual BGP neighbors.                                               |
| Step 10 | address-family ipv4                                                                                                    | Enters address family configuration mode to configure                                                                                                    |
|         | Example:                                                                                                    | BGP peers to accept address-family-specific configurations.                                                                                                    |
|         | RouterB(config-router)# address-family ipv4<br>unicast                                                                          |                                                                                                    |
| Step 11 | neighbor peer-group-name activate                                                                                               | Activates the neighbor or listen range peer group for the configured address family.                                                                                               |
|         | <pre>Example:<br/>RouterB(config-router-af)# neighbor group192<br/>activate</pre>                                               | • In this example, the neighbor 172.16.1.1 is activated for the IPv4 address family.                                                                                               |
|         |                                                                                                    | <b>Note</b><br>Usually BGP peer groups cannot be activated using this<br>command, but the listen range peer groups are a special<br>case.                                          |
| Step 12 | end                                                                                                    | Exits address family configuration mode and returns to                                                                                                    |
|         | Example:                                                                                                    | privileged EXEC mode.                                                                                                    |
|         | RouterB(config-router-af)# end                                                                                                  |                                                                                                    |
| Step 13 | Move to another router that has an interface within the subnet range for the BGP peer group configured in this task.            | —                                                                                                    |
| Step 14 | enable                                                                                                    | Enables privileged EXEC mode.                                                                                                    |
|         | Example:                                                                                                    | • Enter your password if prompted.                                                                                                    |
|         |                                                                                                    |                                                                                                    |

|         | Command or Action                                                               | Purpose                                                                                                    |
|---------|---------------------------------------------------------------------------------|----------------------------------------------------------------------------------------------------|
| Step 15 | configure terminal                                                              | Enters global configuration mode.                                                                                                    |
|         | Example:                                                                        |                                                                                                    |
|         | RouterE# configure terminal                                                     |                                                                                                    |
| Step 16 | router bgp autonomous-system-number                                             | Enters router configuration mode for the specified routing                                                                                                    |
|         | Example:                                                                        | process.                                                                                                    |
|         | RouterE(config)# router bgp 64502                                               |                                                                                                    |
| Step 17 | <b>neighbor</b> { <i>ip-address</i>   <i>peer-group-name</i> } <b>remote-as</b> | Adds the IP address or peer group name of the neighbor<br>in the specified autonomous system to the IPv4                                                                                                    |
|         | autonomous-system-number [alternate-as<br>autonomous-system-number]             | multiprotocol BGP neighbor table of the local router.                                                                                                    |
|         | Example:                                                                        | • In this example, the interface (192.168.3.2 in the figure above) at Router E is with the subnet range set                                                                                                 |
|         | RouterE(config-router)# neighbor 192.168.3.1                                    | for the BGP listen range group, group192. When TCP                                                                                                    |
|         | remote-as 64503                                                                 | opens a session to peer to Router B, Router B creates<br>this peer dynamically.                                                                                                    |
| Step 18 | Return to the first router.                                                     |                                                                                                    |
| Step 19 | show ip bgp ipv4 summary                                                        | (Optional) Displays the BGP path, prefix, and attribute                                                                                                    |
|         | Example:                                                                        | <ul> <li>information for all connections to BGP neighbors.</li> <li>In this step, the configuration has returned to Route:<br/>B.</li> </ul>                                                                |
|         | RouterB# show ip bgp ipv4 summary                                               |                                                                                                    |
| Step 20 | show ip bgp ipv4 peer-group [peer-group-name]<br>[summary]                      | (Optional) Displays information about BGP peer groups.                                                                                                    |
|         | Example:                                                                        |                                                                                                    |
|         | RouterB# show ip bgp ipv4 peer-group group192                                   |                                                                                                    |
| Step 21 | <pre>show ip bgp ipv4 neighbors [ip-address]</pre>                              | (Optional) Displays information about BGP and TCP                                                                                                    |
|         | Example:                                                                        | <ul><li>connections to neighbors.</li><li>In this example, information is displayed about the</li></ul>                                                                                                    |
|         | RouterB# show ip bgp ipv4 neighbors 192.168.3.2                                 | dynamically created neighbor at 192.168.3.2. The IP<br>address of this BGP neighbor can be found in the<br>output of either the <b>show ip bgp summary</b> or the<br><b>show ip bgp peer-group</b> command. |
|         |                                                                                 | <b>Note</b><br>Only the syntax applicable to this task is used in this<br>example. For more details, see the <i>Cisco IOS IP Routing:</i><br><i>BGP Command Reference</i> .                                 |

#### Examples

The following output examples were taken from Router B in the figure above after the appropriate configuration steps in this task were completed on both Router B and Router E.

The following output from the **show ip bgp summary** command shows that the BGP neighbor 192.168.3.2 was dynamically created and is a member of the listen range group, group192. The output also shows that the IP prefix range of 192.168.0.0/16 is defined for the listen range named group192.

```
Router# show ip bgp summary

BGP router identifier 192.168.3.1, local AS number 64503

BGP table version is 1, main routing table version 1

Neighbor V AS MsgRcvd MsgSent TblVer InQ OutQ Up/Down State/PfxRcd

*192.168.3.2 4 64502 2 2 0 0 0 00:00:37 0

* Dynamically created based on a listen range command

Dynamically created neighbors: 1/(200 max), Subnet ranges: 1

BGP peergroup group192 listen range group members:

192.168.0.0/16
```

The following output from the **show ip bgp peer-group** command shows information about the listen range group, group192 that was configured in this task:

```
Router# show ip bgp peer-group group192
BGP peer-group is group192, remote AS 64501
BGP peergroup group192 listen range group members:
192.168.0.0/16
BGP version 4
Default minimum time between advertisement runs is 30 seconds
For address family: IPv4 Unicast
BGP neighbor is group192, peer-group external, members:
*192.168.3.2
Index 0, Offset 0, Mask 0x0
Update messages formatted 0, replicated 0
Number of NLRIs in the update sent: max 0, min 0
```

7

The following sample output from the **show ip bgp neighbors** command shows that the neighbor 192.168.3.2 is a member of the peer group, group192, and belongs to the subnet range group 192.168.0.0/16, which shows that this peer was dynamically created:

```
Router# show ip bgp neighbors 192.168.3.2
BGP neighbor is *192.168.3.2, remote AS 64502, external link
Member of peer-group group192 for session parameters
Belongs to the subnet range group: 192.168.0.0/16
 BGP version 4, remote router ID 192.168.3.2
 BGP state = Established, up for 00:06:35
 Last read 00:00:33, last write 00:00:25, hold time is 180, keepalive intervals
 Neighbor capabilities:
   Route refresh: advertised and received(new)
   Address family IPv4 Unicast: advertised and received
 Message statistics:
   InQ depth is 0
   OutQ depth is 0
                        Sent
                                 Rcvd
                        1
0
0
   Opens:
                                 1
   Notifications:
Updates:
                                     0
                                    0
   Updates:
```

7

Keepalives:

```
Route Refresh: 0 0
Total: 8 8
Default minimum time between advertisement runs is 30 seconds
For address family: IPv4 Unicast
BGP table version 1, neighbor version 1/0
Output queue size : 0
Index 1, Offset 0, Mask 0x2
1 update-group member
group192 peer-group member
```

### Configuring BGP Dynamic Neighbor Support for L2VPN EVPN

To configure BGP Dynamic Neighbor Support for L2VPN EVPN, perform these steps.

#### Before you begin

#### SUMMARY STEPS

- 1. enable
- 2. configure terminal
- **3.** router bgp autonomous-system-number
- 4. bgp log-neighbor-changes
- 5. neighbor peer-group-name peer-group
- 6. **bgp listen** [limit max-number]
- 7. **bgp listen** [limit max-number | range network / length peer-group peer-group-name]
- 8. neighbor {*ip-address* | *ipv6-address* | *peer-group-name*} ebgp-securityhop [*ttl*]
- **9. neighbor** *peer-group-name* **remote-as** *autonomous-system-number* [**alternate-as** *autonomous-system-number...*]
- 10. address-family l2vpn evpn
- 11. neighbor peer-group-name activate
- 12. end
- 13. enable
- 14. configure terminal
- 15. router bgp autonomous-system-number
- **16. neighbor** {*ip-address*| *peer-group-name*} **remote-as** *autonomous-system-number* [**alternate-as** *autonomous-system-number...*]
- 17. address-family l2vpn evpn
- **18.** neighbor {*ip-address* | *peer-group-name*} activate
- 19. end
- **20.** Return to the first router.
- **21**. show ip bgp l2vpn evpn summary
- **22**. show ip bgp l2vpn evpn peer-group [peer-group-name] [summary]
- **23.** show ip bgp l2vpn evpn neighbors [*ip-address*]

### **DETAILED STEPS**

### Procedure

|          | Command or Action                                                                                                 | Purpose                                                                                                    |
|----------|----------------------------------------------------------------------------------------------------|----------------------------------------------------------------------------------------------------|
| Step 1   | <pre>enable Example: RouterB&gt; enable</pre>                                                                     | Enables privileged EXEC mode. Enter your password, if prompted.<br><b>Note</b><br>This configuration is entered on router B.                                                                                                    |
| <u> </u> |                                                                                                    |                                                                                                    |
| Step 2   | configure terminal                                                                                                | Enters global configuration mode.                                                                                                    |
|          | Example:                                                                                                    |                                                                                                    |
|          | RouterB# configure terminal                                                                                       |                                                                                                    |
| Step 3   | router bgp autonomous-system-number                                                                               | Enters router configuration mode for the specified routing                                                                                                    |
|          | Example:                                                                                                    | process.                                                                                                    |
|          | RouterB(config)# router bgp 64501                                                                                 |                                                                                                    |
| Step 4   | bgp log-neighbor-changes                                                                                          | (Optional) Enables logging of BGP neighbor status changes                                                                                                    |
|          | Example:                                                                                                    | (up or down) and neighbor resets.                                                                                                    |
|          | RouterB(config-router)# bgp log-neighbor-changes                                                                  | • Use the <b>bgp log-neighbor-changes</b> command for<br>troubleshooting network connectivity problems and<br>measuring network stability. Unexpected neighbor<br>resets might indicate high error rates or high packet<br>loss in the network and should be investigated. |
| Step 5   | neighbor peer-group-name peer-group                                                                               | Creates a BGP peer group.                                                                                                    |
|          | Example:                                                                                                    | • In this example, a peer group named group192 is created. This group is used as a listen range group.                                                                                                    |
|          | RouterB(config-router)# neighbor group192<br>peer-group                                                           |                                                                                                    |
| Step 6   | bgp listen [limit max-number]                                                                                     | Sets a global limit of BGP dynamic subnet range neighbors.                                                                                                    |
|          | Example:                                                                                                    | • Use the optional <b>limit</b> keyword and <i>max-number</i> argument to define the maximum number of BGP                                                                                                    |
|          | RouterB(config-router)# bgp listen limit 200                                                                      | dynamic subnet range neighbors that can be created.                                                                                                    |
|          |                                                                                                    | <b>Note</b><br>Only the syntax applicable to this task is used in this<br>example. For the complete syntax, see Step 7.                                                                                                    |
| Step 7   | <b>bgp listen</b> [ <b>limit</b> max-number   <b>range</b> network / length<br><b>peer-group</b> peer-group-name] | Associates a subnet range with a BGP peer group and activates the BGP dynamic neighbors feature.                                                                                                    |
|          | Example:                                                                                                    | _                                                                                                    |

|         | Command or Action                                                                                                    | Purpose                                                                                                    |
|---------|----------------------------------------------------------------------------------------------------|----------------------------------------------------------------------------------------------------|
|         | RouterB(config-router)# bgp listen range<br>192.168.0.0/16 peer-group group192                                          | • Use the optional <b>limit</b> keyword and <i>max-number</i> argument to define the maximum number of BGP dynamic neighbors that can be created.                                            |
|         |                                                                                                    | • Use the optional <b>range</b> keyword and <i>network   length</i> argument to define a prefix range to be associated with the specified peer group.                                        |
|         |                                                                                                    | • In this example, the prefix range 192.168.0.0/16 is associated with the listen range group named group192.                                                                                 |
| Step 8  | neighbor {ip-address   ipv6-address   peer-group-name}         ebgp-securityhop [ttl]                                   | Accepts and attempts BGP connections to external peers residing on networks that are not directly connected.                                                                                 |
|         | Example:                                                                                                    |                                                                                                    |
|         | RouterB(config-router)# neighbor group192<br>ttl-security hops 2                                                        |                                                                                                    |
| Step 9  | <b>neighbor</b> peer-group-name <b>remote-as</b><br>autonomous-system-number [alternate-as<br>autonomous-system-number] | Adds the IP address or peer group name of the neighbor<br>in the specified autonomous system to the IPv4<br>multiprotocol BGP neighbor table of the local router.                            |
|         | Example:<br>RouterB(config-router)# neighbor group192<br>remote-as 64501 alternate-as 64502                             | • Use the optional <b>alternate-as</b> keyword and <i>autonomous-system-number</i> argument to identify up to five alternate autonomous system numbers for listen range neighbors.           |
|         |                                                                                                    | • In this example, the peer group named group192 is configured with two possible autonomous system numbers.                                                                                  |
|         |                                                                                                    | <b>Note</b><br>The <b>alternate-as</b> keyword is used only with the listen<br>range peer groups, not with individual BGP neighbors.                                                         |
| Step 10 | address-family l2vpn evpn                                                                                               | Enters address family configuration mode to configure                                                                                                    |
|         | Example:                                                                                                    | BGP peers to accept address-family-specific configurations.                                                                                                    |
|         | RouterB(config-router)# address-family l2vpn evpr                                                                       |                                                                                                    |
| Step 11 | neighbor peer-group-name activate                                                                                       | Activates the neighbor or listen range peer group for the                                                                                                    |
|         | Example:                                                                                                    | configured address family.                                                                                                    |
|         | RouterB(config-router-af)# neighbor group192<br>activate                                                                | • In this example, the neighbor 192.168.5.7 is activated for the L2VPN EVPN address family.                                                                                                  |
|         |                                                                                                    | <b>Note</b><br>Usually, BGP peer groups cannot be activated using<br><b>neighbor</b> <i>peer-group-name</i> <b>activate</b> command, but the<br>listen range peer groups are a special case. |

|         | Command or Action                                                                                                    | Purpose                                                                                                    |
|---------|----------------------------------------------------------------------------------------------------|----------------------------------------------------------------------------------------------------|
| Step 12 | end<br>Example:                                                                                                    | Exits address family configuration mode and returns to privileged EXEC mode.                                                                                      |
|         | RouterB(config-router-af)# end                                                                                                    | Move to another router that has an interface within the subnet range for the BGP peer group configured in this task.                                              |
| Step 13 | enable                                                                                                    | Enables privileged EXEC mode.Enter your password, if                                                                                                    |
|         | Example:                                                                                                    | prompted.                                                                                                    |
|         | RouterE> enable                                                                                                    | <b>Note</b><br>The configuration is entered on Router E.                                                                                                    |
| Step 14 | configure terminal                                                                                                    | Enters global configuration mode.                                                                                                    |
|         | Example:                                                                                                    |                                                                                                    |
|         | RouterE# configure terminal                                                                                                    |                                                                                                    |
| Step 15 | router bgp autonomous-system-number                                                                                                    | Enters router configuration mode for the specified routing                                                                                                    |
| -       | Example:                                                                                                    | process.                                                                                                    |
|         | RouterE(config) # router bgp 64502                                                                                                    |                                                                                                    |
| Step 16 | <b>neighbor</b> { <i>ip-address</i>   <i>peer-group-name</i> } <b>remote-as</b><br><i>autonomous-system-number</i> [ <b>alternate-as</b><br><i>autonomous-system-number</i> ] | Adds the IP address or peer group name of the neighbor<br>in the specified autonomous system to the IPv4<br>multiprotocol BGP neighbor table of the local router. |
|         | Example:                                                                                                    | • In this example, the interface (192.168.3.1 in the figure above) at Router E is with the subnet range set                                                       |
|         | RouterE(config-router)# neighbor 192.168.3.1<br>remote-as 64503                                                                                                    | for the BGP listen range group, group192. When TCP opens a session to peer to Router B, Router B creates this peer dynamically.                                   |
| Step 17 | address-family l2vpn evpn                                                                                                    | Enters address family configuration mode to configure                                                                                                    |
|         | Example:                                                                                                    | BGP peers to accept address-family-specific configurations.                                                                                                    |
|         | RouterE(config-router)# address-family l2vpn evpr                                                                                                    | 1                                                                                                    |
| Step 18 | <b>neighbor</b> { <i>ip-address</i>   <i>peer-group-name</i> } <b>activate</b><br><b>Example:</b>                                                                             | Activates the neighbor or listen range peer group for the configured address family.                                                                              |
|         | RouterE(config-router-af)# neighbor group192                                                                                                    | • In this example, the neighbor 192.168.1.1 is activated for the L2VPN EVPN address family.                                                                       |
|         | activate                                                                                                    | <b>Note</b><br>Usually, BGP peer groups cannot be activated using this<br>command, but the listen range peer groups are a special<br>case.                        |

|         | Command or Action                                                                                                    | Purpose                                                                                                    |
|---------|----------------------------------------------------------------------------------------------------|----------------------------------------------------------------------------------------------------|
| Step 19 | end<br>Example:                                                                                                    | Exits address family configuration mode and returns to privileged EXEC mode.                                                                                                    |
| Step 20 | RouterE(config-router-af)# end<br>Return to the first router.                                                              |                                                                                                    |
| Step 21 | show ip bgp l2vpn evpn summary         Example:         RouterB# show ip bgp l2vpn evpn summary                            | <ul> <li>(Optional) Displays the BGP path, prefix, and attribute information for all connections to BGP neighbors.</li> <li>In this step, the configuration has returned to Router A.</li> </ul>                                                                                                    |
| Step 22 | <pre>show ip bgp l2vpn evpn peer-group [peer-group-name] [summary] Example: RouterB# show ip bgp peer-group group192</pre> | (Optional) Displays information about BGP peer groups.                                                                                                    |
| Step 23 | <pre>show ip bgp l2vpn evpn neighbors [ip-address] Example: RouterB# show ip bgp l2vpn evpn neighbors 192.168.3.2</pre>    | <ul> <li>(Optional) Displays information about BGP and TCP connections to neighbors.</li> <li>In this example, information is displayed about the dynamically created neighbor at 192.168.3.2. The IP address of this BGP neighbor can be found in the output of either the show ip bgp l2vpn evpnsummary or the show ipbgp l2vpn evpnpeer-group command.</li> <li>Note Only the syntax applicable to this task is used in this example. For more details, see the <i>Cisco IOS IP Routing: BGP Command Reference</i>.</li> </ul> |

### Verifying BGP Dynamic Neighbor Support for L2VPN EVPN address family

Use the **show running-config** | **section router bgp** command to view the configuration for L2VPN EVPN address family.

RouterB# **show running-config | section router bgp** router bgp 64503 bgp log-neighbor-changes bgp listen range 192.168.0.0/16 peer-group group192 bgp listen range ABCD::/64 peer-group group172 bgp listen limit 200 no bgp default ipv4-unicast neighbor group172 peer-group neighbor group172 remote-as 64503 neighbor group192 peer-group

```
neighbor group192 remote-as 64501 alternate-as 64502
neighbor v6group peer-group
neighbor v6group remote-as 64502
!
address-family ipv4
exit-address-family
address-family 12vpn evpn
neighbor group172 activate
neighbor group172 send-community both
neighbor group192 activate
neighbor group192 send-community both
neighbor v6group activate
neighbor v6group send-community extended
exit-address-family
```

After both Router B and Router E are configured, use the **show ipbgp l2vpn evpnsummary** command on Router B to view the regular BGP neighbor, 172.21.1.2, and the two BGP neighbors that were created dynamically when Router A and Router E initiated TCP sessions for BGP peering to Router B. The output also shows information about the configured listen range subnet groups.

```
RouterB# sh ip bgp 12vpn evpn sum
BGP router identifier 192.168.0.1, local AS number 64503
BGP table version is 1, main routing table version 1
Neighbor
                                         V
                                                                         AS MsgRcvd MsgSent
                                                                                                                                   TblVer InQ OutQ Up/Down State/PfxRcd

      Nelghbor
      v
      As regreted register
      Interference
      Interference
      Interference
      Interference
      Interference
      Interference
      Interference
      Interference
      Interference
      Interference
      Interference
      Interference
      Interference
      Interference
      Interference
      Interference
      Interference
      Interference
      Interference
      Interference
      Interference
      Interference
      Interference
      Interference
      Interference
      Interference
      Interference
      Interference
      Interference
      Interference
      Interference
      Interference
      Interference
      Interference
      Interference
      Interference
      Interference
      Interference
      Interference
      Interference
      Interference
      Interference
      Interference
      Interference
      Interference
      Interference
      Interference
      Interference
      Interference
      Interference
      Interference
      Interference
      Interference
      Interference
      Interference
      Interference
      Interference
      Interference
      Interference
      Interference
      Interference
      Interference
      Interference
      Interference
      Interference
      Interference
      Interference
      Interference
      Interference
      Interf
                                                                                                                                                         0 0 00:00:32 0
                                                                                                                                                                                                                        0
                                                                                                                                                                                                                       0
                                                                                                                                                                                                                       0
 * Dynamically created based on a listen range command
Dynamically created neighbors: 4, Subnet ranges: 3
BGP peergroup group172 listen range group members:
     172.0.0.0/8
BGP peergroup group192 listen range group members:
     192.168.0.0/16
BGP peergroup v6group listen range group members:
    ABCD::/64
                                         V
                                                                           AS MsgRcvd MsgSent TblVer InQ OutQ Up/Down State/PfxRcd
Neighbor
Total dynamically created neighbors: 4/(200 max), Subnet ranges: 3
```

The following output from the **show ipbgp all summary** command shows that the BGP neighbor 192.168.3.2 was dynamically created and is a member of the listen range group, group192. The output also shows that the IP prefix range of 192.168.0.0/16 is defined for the listen range named group192. Similarly, the same is seen for the IPv6 neighbor range group, v6group.

```
RouterB# sh ip bgp all sum
For address family: L2VPN E-VPN
BGP router identifier 192.168.0.1, local AS number 64503
BGP table version is 1, main routing table version 1
Neighbor
                    V
                                       AS MsgRcvd MsgSent
                                                                        TblVer InQ OutQ Up/Down State/PfxRcd

        Neighbor
        V
        AS MsgRcVd MsgSent
        T

        *ABCD::2
        4
        64502
        4
        4

        *172.0.0.2
        4
        64503
        8
        8

        *192.168.0.2
        4
        64501
        8
        6

        *192.168.0.3
        4
        64502
        7
        8

        64502
        4
        1
        0
        00:00:03
        0

                                                                                   Ő
                                                                               1
                                                                                             0 00:04:00
                                                                                                                         0
                                                                           1
1
                                                                                     0 0 00:04:02
                                                                                                                        0
                                                                                   0 0 00:04:05
                                                                                                                       0
* Dynamically created based on a listen range command
Dynamically created neighbors: 4, Subnet ranges: 3
BGP peergroup group172 listen range group members:
  172.0.0.0/8
BGP peergroup group192 listen range group members:
  192.168.0.0/16
```

| BGP peergroup  | v6group   | listen range group members | :        |                  |              |
|----------------|-----------|----------------------------|----------|------------------|--------------|
| ABCD::/64      |           |                            |          |                  |              |
| Neighbor       | V         | AS MsgRcvd MsgSent         | TblVer   | InQ OutQ Up/Down | State/PfxRcd |
|                |           |                            |          |                  |              |
| Total dynamica | ally crea | ted neighbors: 4/(200 max) | , Subnet | ranges: 3        |              |

# **Configuring BGP IPv6 Dynamic Neighbor Support with VRF Support**

In Cisco IOS XE Denali 16.3 release, support for BGP dynamic neighbors was extended to IPv6 BGP peering.

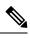

Note

You can also configure BGP IPv6 dynamic neighbors without VRF support.

#### SUMMARY STEPS

- 1. enable
- 2. configure terminal
- **3.** router bgp autonomous-system-number
- 4. **bgp listen** [limit max-number | range network / length peer-group peer-group-name]
- 5. address-family [ipv4 | ipv6] [mdt | multicast | unicast [vrf vrf-name]]
- 6. **bgp listen** [limit max-number]
- 7. neighbor peer-group-name peer-group
- **8. neighbor** *peer-group-name* **remote-as** *autonomous-system-number* [**alternate-as** *autonomous-system-number...*]
- 9. address-family [ipv4 | ipv6] [mdt | multicast | unicast [vrf vrf-name]]
- **10.** neighbor peer-group-name activate
- 11. end

#### **DETAILED STEPS**

#### Procedure

|        | Command or Action                   | Purpose                                                    |
|--------|-------------------------------------|------------------------------------------------------------|
| Step 1 | enable                              | Enables privileged EXEC mode.                              |
|        | Example:                            | • Enter your password if prompted.                         |
|        | Device> enable                      | • The configuration is entered on router B.                |
| Step 2 | configure terminal                  | Enters global configuration mode.                          |
|        | Example:                            |                                                            |
|        | Device# configure terminal          |                                                            |
| Step 3 | router bgp autonomous-system-number | Enters router configuration mode for the specified routing |
|        | Example:                            | process.                                                   |

|        | Command or Action                                                                                                    | Purpose                                                                                                    |
|--------|----------------------------------------------------------------------------------------------------|----------------------------------------------------------------------------------------------------|
|        | Device(config)# router bgp 64503                                                                                                    |                                                                                                    |
| Step 4 | bgp listen [limit max-number   range network / length peer-group peer-group-name]         Example:         Device (config-router) # bgp listen range 2001::0/64 peer-group group192 | <ul> <li>Associates a subnet range with a BGP peer group and activates the BGP dynamic neighbors feature.</li> <li>Use the optional <b>limit</b> keyword and <i>max-number</i> argument to define the maximum number of BGP dynamic neighbors that can be created.</li> <li>Use the optional <b>range</b> keyword and <i>network   length</i></li> </ul> |
|        |                                                                                                    | <ul> <li>argument to define a prefix range to be associated with the specified peer group.</li> <li>In this example, the prefix range 2001::0/64 is associated with the listen range group named group192.</li> </ul>                                                                                                    |
| Step 5 | address-family [ipv4   ipv6] [mdt   multicast   unicast<br>[vrf vrf-name]]<br>Example:                                                                                              | Enters address family configuration mode to configure<br>BGP peers to accept address-family-specific<br>configurations.                                                                                                    |
|        | <pre>Device(config-router-af)# address-family ipv6 unicast vrf vrf1</pre>                                                                                                    |                                                                                                    |
| Step 6 | bgp listen [limit max-number]         Example:                                                                                                    | Specifies the maximum number of prefixes in VRF address family.                                                                                                    |
| Step 7 | Device(config-router)# bgp listen limit 500 neighbor peer-group-name peer-group                                                                                                    | Creates a BGP peer group.                                                                                                    |
|        | Example:<br>Device(config-router)# neighbor group192<br>peer-group                                                                                                    | <ul> <li>In this example, a peer group named group192 is<br/>created. This group will be used as a listen range<br/>group.</li> </ul>                                                                                                    |
| Step 8 | <b>neighbor</b> peer-group-name <b>remote-as</b><br>autonomous-system-number [ <b>alternate-as</b><br>autonomous-system-number]                                                     | Adds the IP address or peer group name of the neighbor<br>in the specified autonomous system to the IPv6 BGP<br>neighbor table.                                                                                                    |
|        | Example:<br>Device(config-router)# neighbor group192 remote-as<br>101 alternate-as 102                                                                                              | • Use the optional <b>alternate-as</b> keyword and <i>autonomous-system-number</i> argument to identify up to five alternate autonomous system numbers for listen range neighbors.                                                                                                    |
|        |                                                                                                    | • In this example, the peer group named group192 is configured with two possible autonomous system numbers.                                                                                                    |
|        |                                                                                                    | <b>Note</b><br>The <b>alternate-as</b> keyword is used only with the listen<br>range peer groups, not with individual BGP neighbors.                                                                                                    |

|         | Command or Action                                                          | Purpose                                                                              |  |
|---------|----------------------------------------------------------------------------|--------------------------------------------------------------------------------------|--|
| Step 9  | address-family [ipv4   ipv6] [mdt   multicast   unicast<br>[vrf vrf-name]] | Enable IPv4 address family for this peer-group.                                      |  |
|         | Example:                                                                   |                                                                                      |  |
|         | <pre>Device(config-router-af)# address-family ipv4 unicast vrf vrf1</pre>  |                                                                                      |  |
| Step 10 | neighbor peer-group-name activate<br>Example:                              | Activates the neighbor or listen range peer group for the configured address family. |  |
|         | Device(config-router-af)# neighbor group192<br>activate                    |                                                                                      |  |
| Step 11 | end<br>Example:                                                            | Exits address family configuration mode and returns to privileged EXEC mode.         |  |
|         | Device(config-router-af)# end                                              |                                                                                      |  |

## Verifying BGP IPv6 Dynamic Neighbor Configuration

Use the **show ip bgp ipv6 unicast summary** command to verify the BGP IPv6 unicast address family configuration in global routing table:

```
Device# show ip bgp ipv6 unicast summary
BGP router identifier 192.168.3.1, local AS number 64503
BGP table version is 1, main routing table version 1
Neighbor V AS MsgRcvd MsgSent TblVer InQ OutQ Up/Down State/PfxRcd
*2001::1 4 64502 2 2 0 0 0 00:00:37 0
* Dynamically created based on a listen range command
Dynamically created neighbors: 1/(200 max), Subnet ranges: 1
BGP peergroup group192 listen range group members:
2001::0/64
```

Use the **show ip bgp { ipv4 | ipv6 } unicast peer-group< name>** command to verify the IPv6 dynamic neighbors configuration in global routing table:

Device# show ip bgp ipv6 unicast peer-group group192 BGP peer-group is group192, remote AS 64501 BGP peergroup group192 listen range group members: 2001::0/64 BGP version 4 Default minimum time between advertisement runs is 30 seconds For address family: IPv6 Unicast BGP neighbor is group192, peer-group external, members: \*2001::1 Index 0, Offset 0, Mask 0x0 Update messages formatted 0, replicated 0 Number of NLRIs in the update sent: max 0, min 0

You can use the following commands to verify the BGP IPv6 dynamic neighbors configuration in the VRF routing table:

- show ip bgp vpnv6 unicast vrf <name> neighbors
- show ip bgp vpnv6 unicast vrf <name> summary

- show ip bgp vpnv6 unicast vrf <name> peer-group <name>
- debug bgp [ipv6 | vpnv6 ] unicast range

## **Block BGP Dynamic Neighbor Session Establishment with a Node**

#### **Usage Notes**

- After you block BGP dynamic neighbor sessions to a node, the router rejects requests to create BGP dynamic neighbor sessions to the node.
- You can configure multiple block commands at the router level.
- The block command does not affect static BGP neighbor sessions.
- The router does not verify whether the IP address specified with the block command falls in the IP address range of the dynamic peer group.

To block a router from establishing a BGP dynamic neighbor session with a node, use the router-level command **bgp listen block** {*ipv4-address*}.

```
router bgp 1
bgp listen block ipv4-address
bgp listen range subnet-ipv4-prefix/subnet-mask-length peer-group DYN_NBR_GROUP
neighbor DYN_NBR_GROUP peer-group
neighbor DYN_NBR_GROUP remote-as 200
!
address-family ipv4
neighbor DYN_NBR_GROUP activate
exit-address-family
```

You can use the **bgp listen block** {*ipv4-address*|*ipv6-address*} command to block dynamic neighbor sessions to global and VRF neighbors. To block dynamic neighbor sessions to VRF neighbors, use the command in the address family configuration mode.

```
Example:
vrf definition example
rd 1:1
address-family ipv4
route-target export 1:1
route-target import 1:1
router bgp 100
bgp listen range 10.0.101.0/24 peer-group dn-group-v4
address-family ipv4 vrf example
bgp listen block 10.0.101.103
bgp listen block 10.0.101.106
neighbor dn-group-v4 peer-group
neighbor dn-group-v4 remote-as 1.101
neighbor dn-group-v4 activate
exit-address-family
```

To undo the blocking of BGP dynamic neighbor sessions to a node, use the command **no bgp listen block** {*ipv4-address*|*ipv6-address*} at the router-level or in the address family configuration mode.

#### **Related Topics**

Block BGP Dynamic Neighbor Sessions, on page 2

## View Blocked BGP Dynamic Neighbor Sessions

Use the **show ip bgp summary** command to view blocked BGP dynamic neighbor sessions.

```
Router#show ip bgp all summary
For address family: IPv4 Unicast
BGP router identifier 10.16.16.100, local AS number 1
BGP table version is 1, main routing table version 1
               V
                          AS MsgRcvd MsgSent
                                               TblVer InQ OutQ Up/Down State/PfxRcd
Neighbor
*10.16.16.2
              4
                                                       0 0 00:34:07
                         200
                                 40
                                        39
                                              1
                                                                               0
* Dynamically created based on a listen range command
Dynamically created neighbors: 1, Subnet ranges: 1
BGP peergroup DYN NBR GROUP listen range group members:
 10.16.16.0/24
Blocked Dynamic sessions:
  10.16.16.1
```

## **Debug Blocked BGP Dynamic Neighbor Sessions**

The following debugging events related to blocked BGP dynamic neighbor sessions are added to the output of the debug command **debug ip bgp range** [detail]:

- Neighbor processing due to configuration of the block command or undoing the block configuration.
- BGP sessions that are not formed because of the block configuration.

# **Configuration Examples for BGP Dynamic Neighbors**

## Example: Implementing BGP Dynamic Neighbors Using Subnet Ranges

In the following example, two BGP peer groups are created on Router B in the figure below, a global limit is set on the number of dynamic BGP neighbors, and a subnet range is associated with a peer group. Configuring the subnet range enables the dynamic BGP neighbor process. The peer groups are added to the BGP neighbor table of the local router, and an alternate autonomous system number is also configured for one of the peer groups, group192. The subnet range peer groups and a standard BGP peer are then activated under the IPv4 address family.

The configuration moves to another router—Router A in the figure below—where a BGP session is started and the neighbor router, Router B, is configured as a remote BGP peer. The peering configuration opens a TCP session and triggers Router B to create a dynamic BGP neighbor because the IP address that starts the TCP session (192.168.1.2) is within the configured subnet range for dynamic BGP peers.

A third router—Router E in the figure below—also starts a BGP peering session with Router B. Router E is in the autonomous system 64502, which is the configured alternate autonomous system. Router B responds to the resulting TCP session by creating another dynamic BGP peer.

This example concludes with the output of the **show ip bgp summary** command entered on Router B.

Figure 2: BGP Dynamic Neighbor Topology

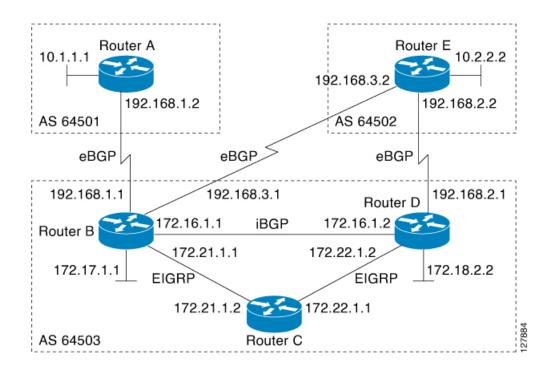

#### **Router B**

```
enable
configure terminal
router bgp 64503
bgp log-neighbor-changes
bgp listen limit 200
bgp listen range 172.21.0.0/16 peer-group group172
bgp listen range 192.168.0.0/16 peer-group group192
neighbor group172 peer-group
neighbor group172 remote-as 64503
neighbor group192 peer-group
 neighbor group192 remote-as 64501 alternate-as 64502
 neighbor 172.16.1.2 remote-as 64503
 address-family ipv4 unicast
neighbor group172 activate
 neighbor group192 activate
 neighbor 172.16.1.2 activate
 end
```

#### **Router A**

```
enable
configure terminal
router bgp 64501
neighbor 192.168.1.1 remote-as 64503
exit
```

#### **Router E**

```
enable
configure terminal
router bgp 64502
neighbor 192.168.3.1 remote-as 64503
exit
```

After both Router A and Router E are configured, the **show ip bgp summary** command is run on Router B. The output displays the regular BGP neighbor, 172.16.1.2, and the two BGP neighbors that were created dynamically when Router A and Router E initiated TCP sessions for BGP peering to Router B. The output also shows information about the configured listen range subnet groups.

```
BGP router identifier 192.168.3.1, local AS number 64503
Neighbor V AS MsgRcvd MsgSent TblVer InQ OutQ Up/Down State/PfxRcd
172.16.1.2 4 64503 15 15 1
                                             1 0
*192.168.1.2 4 64501
                            3
                                   3
                                                       0 00:00:37
                                                                        0
                         6
*192.168.3.2 4 64502
                                   6
                                            1 0 0 00:04:36
                                                                         0
* Dynamically created based on a listen range command
Dynamically created neighbors: 2/(200 max), Subnet ranges: 2
BGP peergroup group172 listen range group members:
 172.21.0.0/16
BGP peergroup group192 listen range group members:
 192.168.0.0/16
```

### Example: Configuring BGP IPv6 Dynamic Neighbor Support with VRF Support

Configuring BGP IPv6 Dynamic Neighbor Support with VRF Support

```
enable
configure terminal
router bgp 55000
bgp listen range 2001::0/64 peer-group group182
bgp listen limit 600
address-family ipv6 unicast vrf vrf2
bgp listen limit 600
neighbor group182 peer-group
neighbor group182 remote-as 103 alternate-as 104
exit-address-family
address-family ipv4 unicast vrf vrf2
neighbor group182 activate
exit-address-family
end
```

#### Configuring BGP IPv6 Dynamic Neighbor Support without VRF Support

```
enable
configure terminal
router bgp 100
bgp listen range 2001::0/64 peer-group group192
bgp listen limit 500
neighbor group192 peer-group
neighbor group192 remote-as 64510 alternate-as 65511
address family ipv6 unicast
neighbor group192 activate
address family ipv4 unicast
```

neighbor group192 activate end

# **Persistent Dynamic Neighbors**

Persistent Dynamic Neighbor is a feature enhancement that will delay the deletion of dynamic neighbors even after the session is terminated. This feature prevents you from deleting the configured neighbors for a specified time or indefinitely after leaving the established state and therefore maintain the session information. The feature can be configured both globally and per peer-group. If the persistent feature is configured without a timer value, any dynamic neighbor associated with the configuration will be persistent indefinitely.

This functionality can also prove useful in other interoperability aspects like maximum-prefix and Non Stop Forwarding (NSF) that require maintaining the neighbor information after the session is no longer established.

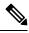

Note

Note: If the persistent feature is configured without a timer value, any dynamic neighbor associated with the configuration will be persistent indefinitely. The persistent dynamic neighbor timer must be larger than the maximum-prefix restart timer when configured together. Similarly, restart timer can be of any value if the Persistent timer is indefinite. For more information on BGP Maximum Prefix see, BGP Maximum Prefix on IOS XE

## How to configure Persistent Dynamic Neighbors

### **Configuring Persistent Dynamic Neighbor**

Perform this task to configure Persistent Dynamic Neighbor.

#### SUMMARY STEPS

- 1. enable
- 2. configure terminal
- **3.** router bgp *as-number*
- 4. **bgp listen range** <*range*> **peer-group** <*pg*> [**persistent** [<1-65535>]]
- **5. bgp listen** [**persistent** [*<*1*-*65535>]]
- 6. neighbor peer-group-name peer-group
- 7. neighbor peer-group-name remote-as autonomous-system-number
- 8. address-family address-family
- **9. neighbor** { *ip-address* \ *peer-group-name*} **activate**
- 10. end

### **DETAILED STEPS**

### Procedure

|        | Command or Action                                                                                           | Purpose                                                                                                    |  |
|--------|----------------------------------------------------------------------------------------------------|----------------------------------------------------------------------------------------------------|--|
| Step 1 | enable<br>Example:                                                                                          | Enables privileged EXEC mode. Enter your password if prompted.                                                                                 |  |
|        | Device# enable                                                                                              |                                                                                                    |  |
| Step 2 | configure terminal                                                                                          | Enters Global Configuration mode.                                                                                                    |  |
|        | <b>Example:</b><br>Device# configure terminal                                                               |                                                                                                    |  |
| Step 3 | router bgp as-number                                                                                        | Specifies the autonomous system number and enters the                                                                                          |  |
|        | <b>Example:</b><br>Device(config)# router bgp 3                                                             | BGP configuration mode, allowing you to configure the BGP routing process.                                                                     |  |
| Step 4 | <b>bgp listen range</b> < <i>range</i> > <b>peer-group</b> < <i>pg</i> > [ <b>persistent</b> [<1-65535>]]   | <b>Note</b><br>Please use the <b>bgp listen range peer group persistent</b><br>command to enable Persistent Dynamic Neighbor per               |  |
|        | <pre>Example:<br/>Device(config-bgp)# bgp listen<br/>range 1.1.1.0/24 peer-group DN<br/>persistent 60</pre> | range group.<br>Specifies the time for the Persistent Dynamic timer.                                                                           |  |
|        |                                                                                                    | <b>Note</b><br>If no timer value is provided, dynamic neighbors will be<br>persistent indefinitely.                                            |  |
| Step 5 | bgp listen [persistent [<1-65535>]]<br>Example:                                                             | <b>Note</b><br>Please use the <b>bgp listen persistent</b> command to enable<br>Persistent Dynamic Neighbor globally.                          |  |
|        | Device(config-bgp)# bgp listen<br>range 1.1.1.0/24 peer-group DN<br>persistent 60                           | Specifies the time for the Persistent Dynamic timer.                                                                                           |  |
| Step 6 | neighbor peer-group-name peer-group                                                                         | Creates a BGP peer group.                                                                                                    |  |
|        | <b>Example:</b><br>Device (config-bgp)# neighbor DN<br>peer-group                                           |                                                                                                    |  |
| Step 7 | neighbor peer-group-name remote-as<br>autonomous-system-number                                              | Adds the IP address or peer group name of the neighbor<br>in the specified autonomous system to the BGP neighbor<br>table of the local router. |  |
|        | <b>Example:</b><br>Device (config-bgp)# neighbor DN<br>remote-as 1000                                       |                                                                                                    |  |
| Step 8 | address-family address-family<br>Example:                                                                   | Enable IPv4 address family for this peer-group and enters address family configuration submode.                                                |  |

| Command or Action                                                                        | Purpose                                                                                                    |  |
|------------------------------------------------------------------------------------------|----------------------------------------------------------------------------------------------------|--|
| <pre>Device(config-bgp)# addressfamily ipv4 unicast</pre>                                |                                                                                                    |  |
| <b>neighbor</b> { <i>ip-address</i> \ <i>peer-group-name</i> } <b>activate Example</b> : | Activates the neighbor or listen range peer group for the configured address family.                                                                                                    |  |
| (config-bgp-nbr-af)# neighbor DN<br>activate                                             |                                                                                                    |  |
| end                                                                                      | Exits address family configuration mode and returns to                                                                                                    |  |
| Example:                                                                                 | privileged EXEC mode.                                                                                                    |  |
| <pre>Device(config-bgp-nbr-af)# end</pre>                                                |                                                                                                    |  |
| -                                                                                        | Device (config-bgp) # addressfamily<br>ipv4 unicast<br>neighbor { <i>ip-address</i> \ <i>peer-group-name</i> } activate<br>Example:<br>(config-bgp-nbr-af) # neighbor DN<br>activate<br>end<br>Example: |  |

### Configuration Example for Persistent Dynamic Neighbor

The following example shows how to configure BGP Persistent Dynamic Neighbor feature for the IPv4 address family:

```
Router bgp 3
bgp listen range 1.1.1.0/24 peer-group DN persistent 60
neighbor DN peer-group
neighbor DN remote-as 1000
address-family ipv4 unicast
neighbor DN activate
```

### Troubleshooting

The following output from the **show ip bgp [address-family] summary** command shows the added additional information about the number of persistent dynamic neighbors

```
Router# show ip bgp ipv4 unicast summary
BGP router identifier 10.0.96.1, local AS number 100
BGP table version is 1, main routing table version 1
Neighbor V AS MsgRcvd MsgSent TblVer InQ OutQ Up/Down State/PfxRcd
*10.0.101.1 4 1 3 4 1 0 0 00:00:19 0
* Dynamically created based on a listen range command
Dynamically created neighbors: 1 (1 persistent), Subnet ranges: 4
BGP peergroup DN1 listen range group members:
10.0.0.0/16
Number of dynamically created neighbors in vrf red: 2/(200 max)
Total dynamically created neighbors: 4/(400 max) (4 persistent), Subnet ranges: 4
```

The following output from the **show ip bgp neighbor A.B.C.D** command shows the added additional information about if/when the neighbor will be deleted.

```
Router# show ip bgp neighbors 10.0.101.1

BGP neighbor is *10.0.101.1, remote AS 1, external link

Member of peer-group DN1 for session parameters

Belongs to the subnet range group: 10.0.0.0/16

BGP version 4, remote router ID 0.0.0.0

BGP state = Idle, down for 00:00:02

Persistent Dynamic Neighbor:

persistence timer: 1

deleting in: 1 minutes

Last update received: n/a

...
```

The following output from the **clear ip bgp X.X.X.X** command shows that persistent dynamic neighbors can be cleaned.

In the following example, a soft reconfiguration is initiated for the inbound session with the neighbor 10.100.0.1, and the outbound session is unaffected:

Router# clear ip bgp 10.100.0.1 soft in

In the following example, the route refresh capability is enabled on the BGP neighbor routers and a soft reconfiguration is initiated for the inbound session with the neighbor 172.16.10.2, and the outbound session is unaffected:

Router# clear ip bgp 172.16.10.2 in

In the following example, a hard reset is initiated for sessions with all routers in the autonomous system numbered 35700:

Router# clear ip bgp 35700

In the following example, a hard reset is initiated for sessions with all routers in the 4-byte autonomous system numbered 65538 in asplain notation. This example requires Cisco IOS Release 12.0(32)SY8, 12.0(33)S3, 12.2(33)SRE, 12.2(33)XNE, 12.2(33)SXI1, Cisco IOS XE Release 2.4, or a later release.

Router# clear ip bgp 65538

In the following example, a hard reset is initiated for sessions with all routers in the 4-byte autonomous system numbered 1.2 in asdot notation. This example requires Cisco IOS Release 12.0(32)SY8, 12.0(32)S12, 12.2(33)SRE, 12.2(33)XNE, 12.2(33)SXI1, 12.4(24)T, and Cisco IOS XE Release 2.3, or a later release.

Router# clear ip bgp 1.2

# **Additional References**

#### **Related Documents**

| Related Topic      | Document Title                                 |
|--------------------|------------------------------------------------|
| Cisco IOS commands | Cisco IOS Master Command List,<br>All Releases |
| BGP commands       | Cisco IOS IP Routing: BGP<br>Command Reference |

#### **Standards and RFCs**

| Standard/RFC | Title                              |
|--------------|------------------------------------|
| RFC 2918     | Route Refresh Capability for BGP-4 |

#### **Technical Assistance**

| Description                                                                                                    | Link |
|----------------------------------------------------------------------------------------------------|------|
| The Cisco Support and Documentation website provides<br>online resources to download documentation, software,<br>and tools. Use these resources to install and configure<br>the software and to troubleshoot and resolve technical<br>issues with Cisco products and technologies. Access to<br>most tools on the Cisco Support and Documentation<br>website requires a Cisco.com user ID and password. |      |

# **Feature Information for BGP Dynamic Neighbors**

The following table provides release information about the feature or features described in this module. This table lists only the software release that introduced support for a given feature in a given software release train. Unless noted otherwise, subsequent releases of that software release train also support that feature.

Use Cisco Feature Navigator to find information about platform support and Cisco software image support. To access Cisco Feature Navigator, go to http://www.cisco.com/go/cfn. An account on Cisco.com is not required.

| Feature Name          | Releases | Feature Information                                                                                                    |
|-----------------------|----------|----------------------------------------------------------------------------------------------------|
| BGP Dynamic Neighbors |          | BGP dynamic neighbor support<br>allows BGP peering to a group of<br>remote neighbors that are defined<br>by a range of IP addresses. Each<br>range can be configured as a subnet<br>IP address. BGP dynamic neighbors<br>are configured using a range of IP<br>addresses and BGP peer groups.<br>After a subnet range is configured<br>for a BGP peer group and a TCP<br>session is initiated for an IP address<br>in the subnet range, a new BGP<br>neighbor is dynamically created as<br>a member of that group. The new<br>BGP neighbor will inherit any<br>configuration for the peer group. |
|                       |          | The following commands were<br>introduced or modified by this<br>feature: <b>bgp listen</b> , <b>debug ip bgp</b><br><b>range</b> , <b>neighbor remote-as</b> , <b>show</b><br><b>ip bgp neighbors</b> , <b>show ip bgp</b><br><b>peer-group</b> , and <b>show ip bgp</b><br><b>summary</b> .                                                                                                    |

Table 1: Feature Information for BGP Dynamic Neighbors

| Feature Name                                                                 | Releases                      | Feature Information                                                                                                    |
|------------------------------------------------------------------------------|-------------------------------|----------------------------------------------------------------------------------------------------|
| BGP IPv6 Dynamic Neighbor<br>Support and VRF Support                         | Cisco IOS XE Denali 16.3.1    | In Cisco IOS XE Denali 16.3<br>release, support for BGP dynamic<br>neighbors was extended to IPv6<br>BGP peering with support for VRF.                                                                                                    |
|                                                                              |                               | The following commands were<br>introduced or modified by this<br>feature: <b>bgp listen</b> , <b>debug ip bgp</b><br>range, neighbor remote-as, show<br>bgp neighbors, show bgp<br>summary, show bgp vpnv6<br>unicast vrf neighbors, show bgp<br>vpnv6 unicast vrf peer-group ,<br>show bgp vpnv6 unicast vrf<br>summary.                                                                         |
| Block BGP Dynamic Neighbor<br>Sessions                                       | Cisco IOS XE Amsterdam 17.2.1 | From IOS XE Release 17.2.1, you<br>can block a router from forming<br>BGP dynamic neighbor sessions<br>with certain nodes in a BGP peer<br>group by identifying these nodes<br>by their IP addresses.                                                                                                    |
|                                                                              |                               | The following commands are<br>introduced or modified: <b>bgp listen</b><br><b>block</b> { <i>ipv4-address</i>   <i>ipv6-address</i> },<br><b>show ip bgp summary</b> , <b>debug ip</b><br><b>bgp range</b> [detail].                                                                                                    |
| BGP Dynamic Neighbor Support<br>for L2VPN EVPN and other<br>address families | Cisco IOS XE Dublin 17.11.1a  | From Cisco IOS XE Dublin<br>17.11.1a release, support for BGP<br>dynamic neighbors is extended to<br>the following address families:                                                                                                    |
|                                                                              |                               | <ul> <li>Layer 2 VPN Ethernet VPN<br/>(EVPN)</li> <li>Layer 2 VPN Virtual Private<br/>LAN Service (VPLS)</li> <li>IPv4 FlowSpec</li> <li>IPv4 MDT</li> <li>IPv4 Multicast</li> <li>IPv4 Multicast VPN (MVPN)</li> <li>IPv6 FlowSpec</li> <li>IPv6 Multicast</li> <li>IPv6 Multicast VPN (MVPN)</li> <li>Link-State</li> <li>Network Service Access Point<br/>(NSAP)</li> <li>RT-filter</li> </ul> |

| Feature Name                                        | Releases              | Feature Information                                                                                                    |
|-----------------------------------------------------|-----------------------|----------------------------------------------------------------------------------------------------|
| Support for Persistence of BGP<br>Dynamic Neighbors | Cisco IOX XE 17.13.1a | From IOS XE 17.13.1a, the device<br>maintains the neighbor information<br>even after the session is terminated.<br>To configure this, use the <b>bgp</b><br><b>listen persistent</b> command for all<br>dynamic neighbors and <b>bgp listen</b><br><b>range peer-group persistent</b><br>command for specific neighbors. |